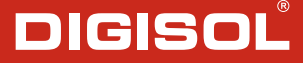

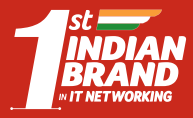

**Quick Installation Guide** 

# XPON ONU Router with 1 PON and 1 Gigabit LAN Port

**DG-GR6010**

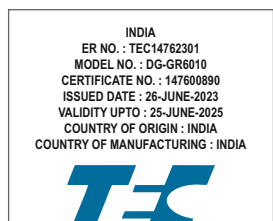

V2.1 18-07-2023

# **Copyright**

Copyright 2023 by DIGISOL SYSTEMS LTD. All rights reserved. Company has an on-going policy of upgrading its products and it may be possible that information in this document is not up-to-date. Please check with your local distributors for the latest information. No part of this document can be copied or reproduced in any form without written consent from the company.

#### **Trademarks:**

DIGISOL<sup>®</sup> is a trademark of DIGISOL SYSTEMS LTD. All other trademarks are the property of the respective manufacturers.

# *Overview*

# **1:1 Product Description**

DG-GR6010 ONU meets telecom operators FTTO (Office), FTTD (Desk), FTTH (Home) broadband speed, SOHO broadband access, video surveillance and other requirements and helps to design an EPON Gigabit Ethernet and GPON network. It is based on mature and stable, costeffective EPON and GPON technology, high reliability, easy management, configuration flexibility and good quality of service (QoS).

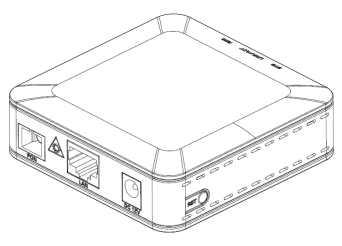

**Figure 1 1GE**

# **1:2 Application Chart**

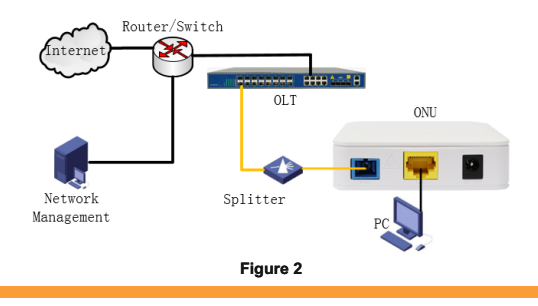

# **1:3 Technical Parameters**

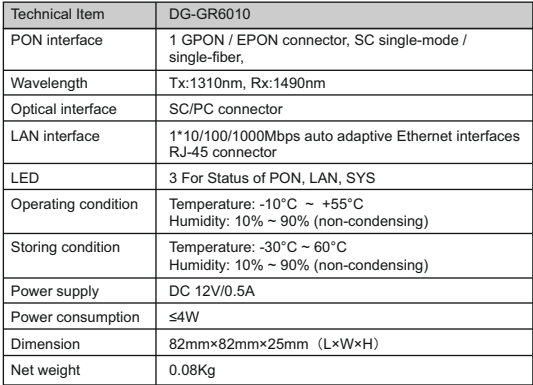

# **1:4 Package Content**

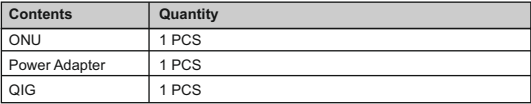

# *Installation*

#### **2:1 Installation Requirements**

- Connecting the optical fiber cable to the unit.
- Remove the protective cap of the optical fiber.
- Clean the end of the optical fiber with an optical fiber end cleaner.
- Remove the protective cap of the ONU optical interface (PON interface). Connect the fiber to the PON port on the unit.

Note: When measuring the optical power before connecting to the ONU, it is recommended to use a PON Inline Power Meter. While connecting, please note:

- Keep the optical connector and the optical fiber clean.
- Make sure there are no tight bends in the fiber and that the bending diameter is greater than 6cm. Otherwise, the optical signal loss may be increased, to the extent that signal may be unavailable.
- Cover all optic ports and connectors with protective cap to guard against dust and moisture when the fiber is not used.
- Apply power to the unit. Push the power button.
- After the ONU is power ON, Indicators should light up as for normal operation. Check whether the PON interface status LED (PON) is on continuously. If it is, the connection is normal; otherwise there is either problem of the physical connection or the optical level at either end. This may be caused by either too much or too little attenuation over the optical fiber. Please refer to the Layout Description section of this installation manual for normal LED activity.
- Check all signal levels and services on all the ONU communication ports.

#### **Installing the ONU on a horizontal surface (Bench top)**

- Place the ONU on a clean, flat, sturdy bench top. You must keep the clearance for all sides of the unit to more than 10cm for heat dissipation.
- Installing the ONU on a vertical surface (Hanging on a wall)
- You can install the ONU on a vertical surface by using the mounting holes on the bottom of the ONU chassis and two flat-head wood screws.
- Insert the screws into the wall. The screw positions must be in the same horizontal line and the distance between them must be 145mm. Reserved at least 6mm between the screw caps and the wall.
- Hang the ONU on the screws through the mounting holes.

# **2:2 Panel Lights**

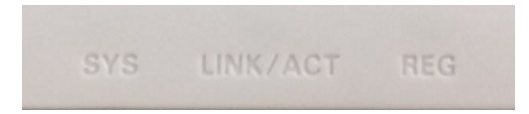

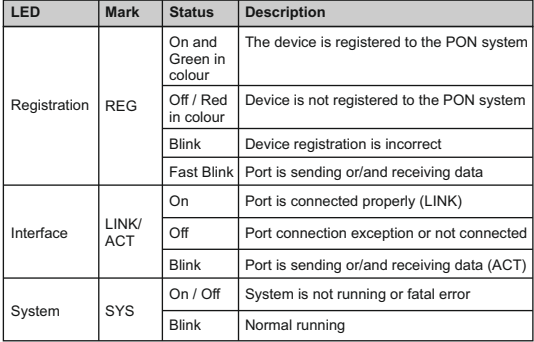

# *Web Management*

- After finishing the basic connection configuration, you can use its basic function. In order to satisfy individuation service requirements, this charter provides the user parameter modification and individuation configuration description.
- This model of ONU is designed as SFU (single family unit, bridge mode), there is no bridge mode WAN in ONU. When it works on bridge mode, VLAN of LAN port should be configured by OLT. When it works on router mode, you may configure through its web management.

# **3:1 Default configuration**

The following is the default device configuration information.

- Local (LAN access) Username: **admin /** Password: **stdONUi0i**
- LAN port management IPaddress: **192.168.1.1/24**

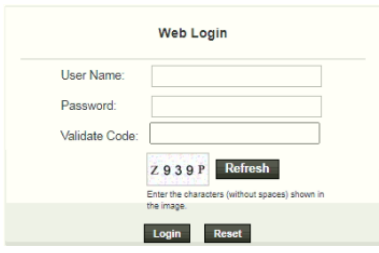

**Figure 3** Web Login

Web login default username: admin, password: stdONUi0i

# **3:2 Status**

This part shows the main information of product.

#### **3.2.1 Device Information**

#### **3.2.1.1 Device Info**

This page shows the device basic information, such as Software Version, PON SN, LAN info, WAN info, and so on.

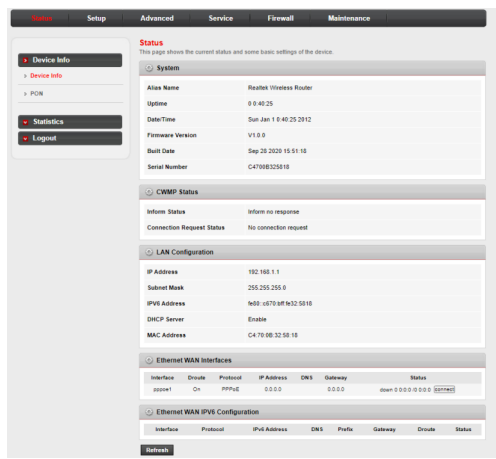

**Figure** Device Info

# **3.2.1.3 Statistics**

This page shows the packet statistics for transmission and reception regarding to network interface.

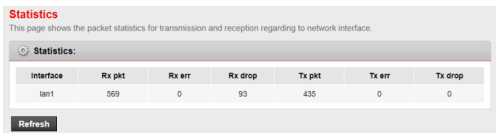

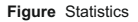

## **3.2.1.4 Logout**

This page is used to logout from the Device.

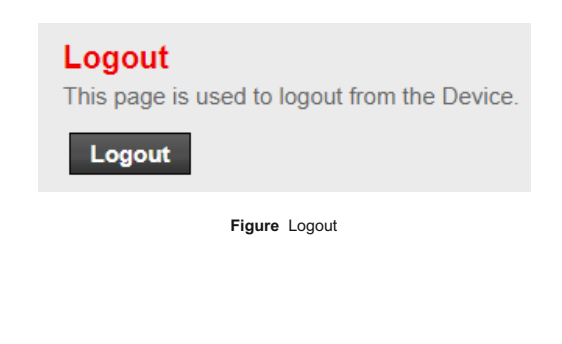

# **3:3 Setup**

#### **3.3.1 WAN**

### **3.3.1.1 WAN Configuration**

This page is used to configure the parameters for the WAN interface of your ONU Router.

 Note : Only when connect type of PPPoE is "Manual", the "Connect" and "Disconnect"button will be enable.

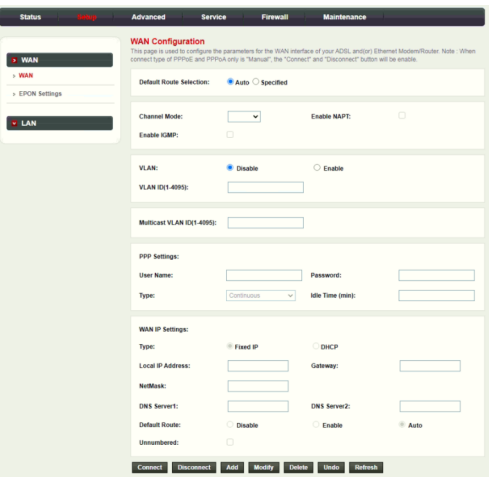

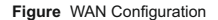

#### **3.3.2 LAN**

### **3.3.2.1 LAN Interface Setup**

This page is used to configure the LAN interface of your Router. Here you may change the setting for IP address, subnet mask, etc..

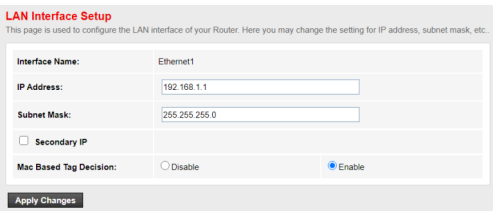

**Figure** LAN Interface Setup

### **3:4 Maintenance**

#### **3.4.1 Upgrade Firmware**

This page allows you upgrade the Router firmware to new version. Please note, do not power off the device during the upload because it may crash the system.

Note: System will reboot after file is uploaded.

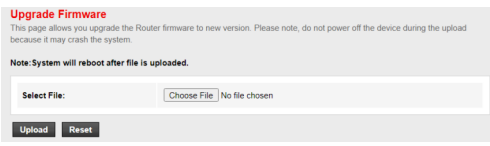

#### **3.4.2 Backup/Upload Settings**

Once the router is configured you can save the configuration settings to a configuration file on your hard drive. You also have the option to load configuration settings.

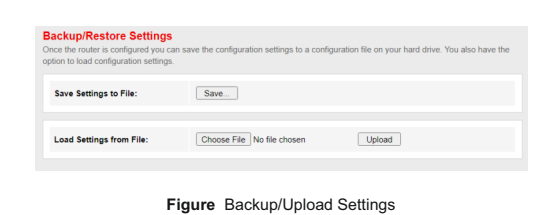

### **3.4.3 Reboot/Restore**

This page is used to reboot your system or restore to default setting.

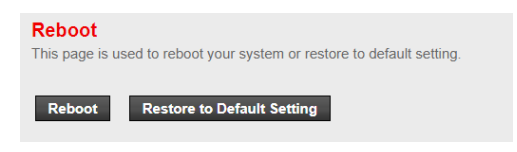

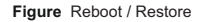

# *Troubleshooting*

#### **1. After power all the lights are lit?**

#### **Reasons:**

- 1) Power connection errors
- 2) Power is not normal. Solution:
- 1) Check that the power cable is connected
- 2) The rear panel of the power supply is turned on.

#### **2. GE / FE led does not light?**

#### **Reasons:**

- 1) Network cable is damaged or loose connection
- 2) Cable type error;
- 3) Long lines outside the allowable range. Solution:
- 1) Replace the network cable, and pay attention to the standard Ethernet cable must be parallel or crossing lines.
- **3. After working for some time to stop working?**

#### **Reasons:**

- 1) Power supply is not working properly
- 2) The equipment from overheating. Solution:
- 1) Check if there is contact with abnormal voltage is too high or too low;
- 2) Check the ambient conditions, vents are normal ventilation.

#### **4. LOS led flashes?**

#### **Reasons:**

- 1) Fiber failure;
- 2) Central office equipment failure. Solution:
- 1) Inspect fiber is connected properly, is connected to the correct connector, optical power is normal.
- 2) Contact your operator.

#### **5. PON led flashes?**

#### **Reasons:**

- 1) Fiber optic connector is loose;
- 2) Central office equipment failure;
- 3) Fiber optic connectors are dust. Solution:
- 1) Inspect fiber is connected properly;
- 2) Cotton ball with alcohol swabbing fiber optic connectors:
- 3) Contact your operator.

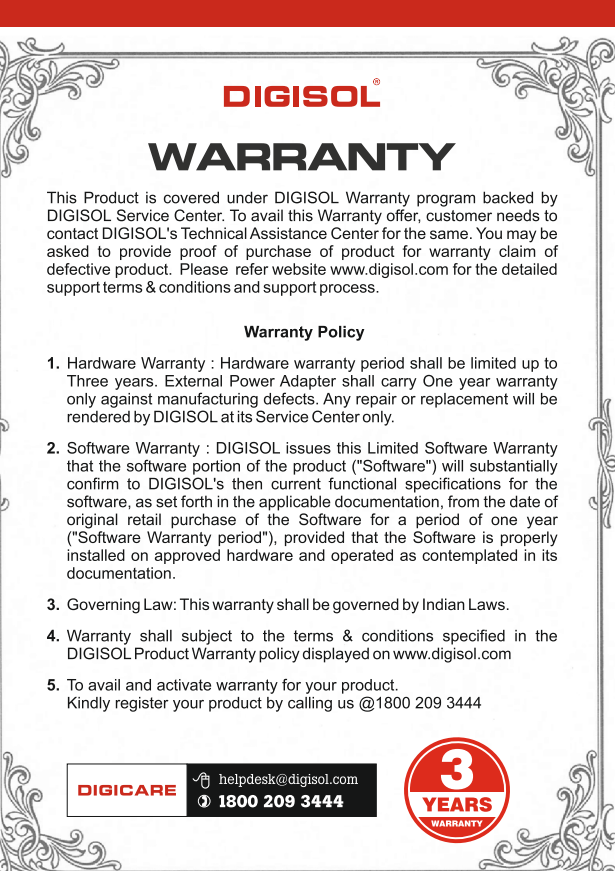

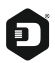

#### **DIGISOL SYSTEMS LIMITED**

L-7, Verna Industrial Estate, Salcete, GOA - 403722

www.digisol.com

#### **DIGICARE**

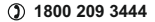

**helpdesk@digisol.com**

Digisol is a Subsidiary of Smartlink Holdings Limited